# يف اهحالصإو DSCP ةميق ءاطخأ فاشكتسأ 9000ASR يف ةمدخلا ةدوج تارييغت  $\overline{\phantom{a}}$

## المحتويات

المقدمة المتطلبات الأساسية المتطلبات المكونات المستخدمة المشكلة: تغييرات جودة الخدمة في إتجاه واحد لقيمة DSCP طوبولوجيا استكشاف الأخطاء وإصلاحها التحقق من التكوين الخطوة .1 تحقق من تكوين VPN2L. الخطوة 2. تحقق من تكوين الواجهة. الخطوة 3. تحقق من تكوين نهج الخدمة. إعادة إنشاء سيناريو الاختبار في المختبر الحل

## المقدمة

يوضح هذا المستند كيفية أستكشاف أخطاء سياسة جودة الخدمة (QoS (وإصلاحها في موجه خدمات التجميع ((ASR 9000 من Cisco. وهو يشير إلى سلوك الموجه عندما يكون هناك تمييز نقطة رمز الخدمات (DSCP (المميزة في تكوين سياسة الدخول لمنفذ فعلي. يتم فرض هذا النهج لجميع الواجهات الفرعية للطبقة 2 والطبقة 3 تحت ذلك المنفذ الفعلي.

## المتطلبات الأساسية

### المتطلبات

توصي Cisco بأن تكون لديك معرفة بالمواضيع التالية:

● تكوين شبكة خاصة ظاهرية (VPN2L (وخدمة إيثرنت في 9000ASR

[Ethernet و Cisco ASR 9000 Series Aggregation Services Router L2VPN التجميع خدمات تكوين دليل](/content/en/us/td/docs/routers/asr9000/software/asr9k_r4-1/lxvpn/configuration/guide/lesc41/lesc41p2ps.html)  **[Services](/content/en/us/td/docs/routers/asr9000/software/asr9k_r4-1/lxvpn/configuration/guide/lesc41/lesc41p2ps.html)** 

● تكوين جودة الخدمة في 9000ASR  [دليل تكوين الخدمة لجودة الخدمة النمطية من Router Services Aggregation Series 9000 ASR Cisco](/content/en/us/td/docs/routers/asr9000/software/asr9k_r4-1/qos/configuration/guide/qc41asr9kbook.html)

### المكونات المستخدمة

تستند المعلومات الواردة في هذا المستند إلى سلسلة 9000ASR Cisco.

تم إنشاء المعلومات الواردة في هذا المستند من الأجهزة الموجودة في بيئة معملية خاصة. بدأت جميع الأجهزة المُستخدمة في هذا المستند بتكوين ممسوح (افتراضي). إذا كانت شبكتك مباشرة، فتأكد من فهمك للتأثير المحتمل لأي أمر.

# المشكلة: تغييرات جودة الخدمة في إتجاه واحد لقيمة DSCP

يتم وضع علامة على الحزم في إتجاه واحد. وهو يعرض قيمة نقطة رمز الخدمات المميزة الجديدة (DSCP (في جودة الخدمة عند مروره عبر اتصال من طبقة 2 (2L (من نقطة إلى نقطة على اتصال 9000 ASR Cisco. ويتم تكوين اتصال 2L عبر الأسلاك الظاهرية، والتي يتم تنفيذها عبر شبكة MPLS .لا يوجد تكوين محدد لتغيير قيمة DSCP لأي من الواجهات الفرعية ذات الصلة المشاركة في هذا السيناريو. ترسل الحزم الأصلية من المستخدم A، والذي يتم وضع علامة 4CS عليه، كقيمة DSCP. ومع ذلك، فإن الحزم التي يتم استقبالها بواسطة المستخدم-B تظهر قيمة DSCP التي تم تعيينها على 41AF. هذه المسألة ترى في إتجاه واحد فقط، أي من الألف إلى الياء.

### طوبولوجيا

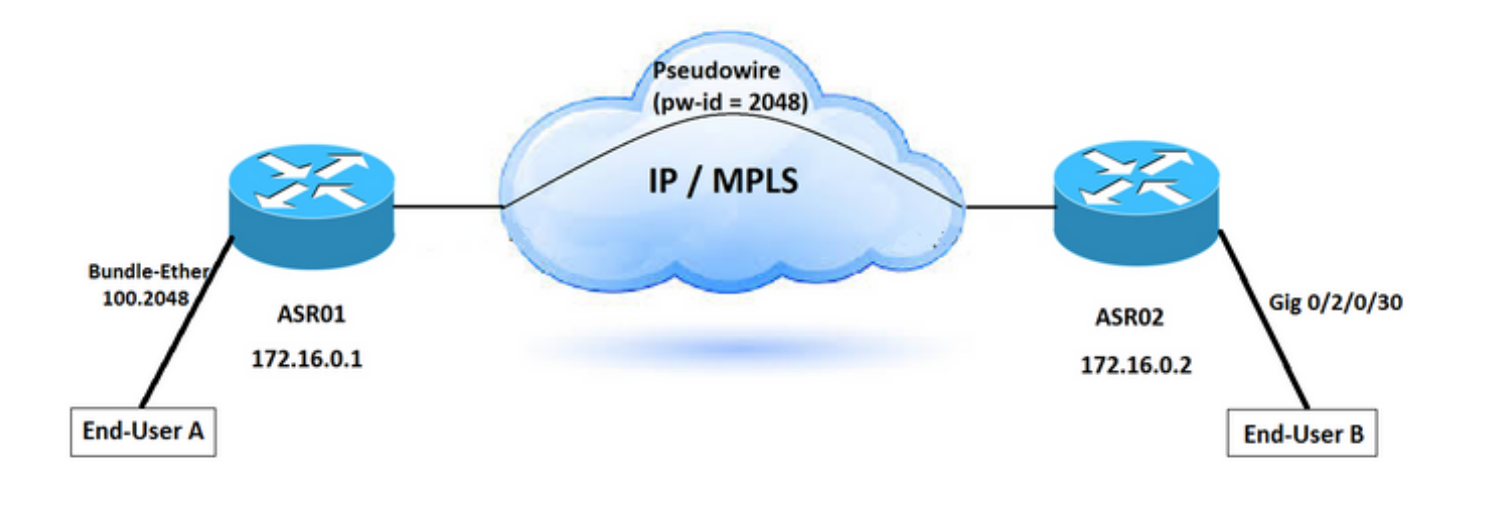

## استكشاف الأخطاء وإصلاحها

ضع في الاعتبار حقيقة تدفق حركة المرور عبر اتصال VPN2L، يلزمك تحديد مكان حدوث ملاحظة DSCP في الشبكة.

التقاط الحزمة هو أحد الطرق لتأكيد أين وفي أي إتجاه يتم تغيير قيمة DSCP. في هذا السيناريو، يتم التقاط حركة المرور من كلا الاتجاهين .أنت يستطيع رأيت الإصدار أن يقع في إتجاه واحد من 01ASR إلى 02ASR .تتغير قيم DSCP بمجرد وصولها إلى 02ASR. يؤكد التقاط الحزمة تغير قيم DSCP بعد أن تترك موجه 01ASR.

وفقا [لدليل تكوين الخدمة النمطي لموجه خدمات التجميع من Series 9000 ASR Cisco، يتم تنفيذ العديد من](/content/en/us/td/docs/routers/asr9000/software/asr9k_r4-1/qos/configuration/guide/qc41asr9kbook/qc41over.html) [الطرق لتعريف تدفق حركة المرور ضمن موجه واحد، مثل قوائم التحكم في الوصول \(ACLs\(، مطابقة البروتوكول،](/content/en/us/td/docs/routers/asr9000/software/asr9k_r4-1/qos/configuration/guide/qc41asr9kbook/qc41over.html) أ<u>سبقية IP، DSCP،</u> حقل وحدات بت التجريبية لتحويل التسمية متعدد البروتوكولات (MPLS) في حزم IP، أو فئة الخدمة (CoS).

لوضع علامة على حركة المرور، قم بتعيين أسبقية IP أو وحدات بت DSCP في بايت نوع خدمة ToS (IP(.

#### التحقق من التكوين

#### الخطوة .1 تحقق من تكوين VPN2L.

```
:ASR01- Config
                        ==============
                                 l2vpn
                  router-id 172.16.0.1
                         pw-class TEST
                    encapsulation mpls
                          protocol ldp
                                     !
                bridge group DSCP-TEST
               bridge-domain DSCP-TEST
                              mtu 9216
        interface Bundle-Ether100.2048
                                     !
                         vfi DSCP-TEST
        neighbor 172.16.0.2 pw-id 2048
                         pw-class TEST
                                     !
                        :ASR02- Config
                          ============
                                 l2vpn
                  router-id 172.16.0.2
                         pw-class TEST
                    encapsulation mpls
                          protocol ldp
                                     !
                bridge group DSCP-TEST
               bridge-domain DSCP-TEST
                              mtu 9216
interface GigabitEthernet0/2/0/30.2048
                                     !
                         vfi DSCP-TEST
       neighbor 172.16.0.1 pw-id 2048
                         pw-class TEST
```
#### الخطوة 2. تحقق من تكوين الواجهة.

هناك مدخل خدمة سياسة يشكل في الحزمة قارن 100، أي يكون ربطت إلى المستعمل نهائي ويحمل يتعدد حركة مرور ل مختلف L2VPN خدمة. شكلَت in order to ميزت الحركة مرور، قارن فرعي واستعملت VLAN فريد لكل نوع من الحركة مرور.

```
:ASR01- Interface Configuration
                                           ================================
RP/0/RSP0/CPU0:ASR1# show running-config interface gigabitEthernet 0/1/0/4
                                               Thu Jun 1 13:17:37.642 AEST
                                          interface GigabitEthernet0/1/0/4
                                              "description "TO User-A-TEST
                                                 bundle id 100 mode active
                                                                  mtu 9192
                                                                         !
  RP/0/RSP0/CPU0:ASR1# show running-config interface Bundle-Ether100.2048
                                               Thu Jun 1 13:17:43.438 AEST
                                interface Bundle-Ether100.2048 l2transport
                                 encapsulation dot1q 2048 second-dot1q any
```

```
mtu 9216
                                                                                !
RP/0/RSP0/CPU0:ASR1# show running-config interface gigabitEthernet 0/1/0/4.2048
                                                    Thu Jun 1 13:17:43.438 AEST
                              interface GigabitEthernet0/1/0/4.2048 l2transport
                                      encapsulation dot1q 2048 second-dot1q any
                                                                        mtu 9216
                                                                               !
             RP/0/RSP0/CPU0:ASR1# show running-config interface Bundle-Ether100
                                                    Thu Jun 1 13:20:43.438 AEST
                                                      interface Bundle-Ether100
                                                         "description "To User-A
                                                                        mtu 9216
                      ======================== >>> service-policy input INPUT
                                                   service-policy output OUTPUT
                                                   bundle maximum-active links 1
                                                :ASR02: Interface Configuration
                                                   ============================
RP/0/RSP0/CPU0:ASR2#show running-config interface gigabitEthernet 0/2/0/30.2048
                                                    Thu Jun 1 15:25:06.742 AEST
                             interface GigabitEthernet0/2/0/30.2048 l2transport
                                                         encapsulation dot1q any
                                  rewrite ingress tag push dot1q 2048 symmetric
                                                                        mtu 9216
                                                  monitor-session span ethernet
                                                                               !
    RP/0/RSP0/CPU0:ASR2#show running-config interface gigabitEthernet 0/2/0/30
                                                    Thu Jun 1 15:25:00.516 AEST
                                              interface GigabitEthernet0/2/0/30
                                                         "description "To User-B
                                                                        mtu 9216
                                                  monitor-session span ethernet
                                                                      speed 1000
                                                      transceiver permit pid all
                                                                               !
```
#### الخطوة 3. تحقق من تكوين نهج الخدمة.

يشير التكوين إلى أن هناك خريطة سياسة لحركة مرور الفيديو تطابق الحزمة التي تم وضع علامة 4CS عليها وتلاحظها إلى 41AF.

علاوة على ذلك، تم تكوين هذا النهج لخدمة VPN2L أخرى باستخدام علامة VLAN مختلفة. مهما، يطبق هو على الحزمة رئيسي قارن أن يؤثر كل المدخل حركة مرور إجتماع هذا شرط.

```
policy-map INPUT
               class CS4
            set dscp af41
                        !
 class-map match-any CS4
description Video Traffic
              match cos 4
            end-class-map
                        !
        policy-map OUTPUT
               class DSCP
                set cos 4
         priority level 2
  police rate percent 33
```
conform-action transmit exceed-action drop ! class-map match-any DSCP description Video Traffic match dscp af41 end-class-map

## إعادة إنشاء سيناريو الاختبار في المختبر

يمكنك إعادة إنشاء السيناريو نفسه في المختبر والتحقق من كيفية تأثير تكوين سياسة الخدمة هذه على قيم DSCP لحركة المرور الواردة .

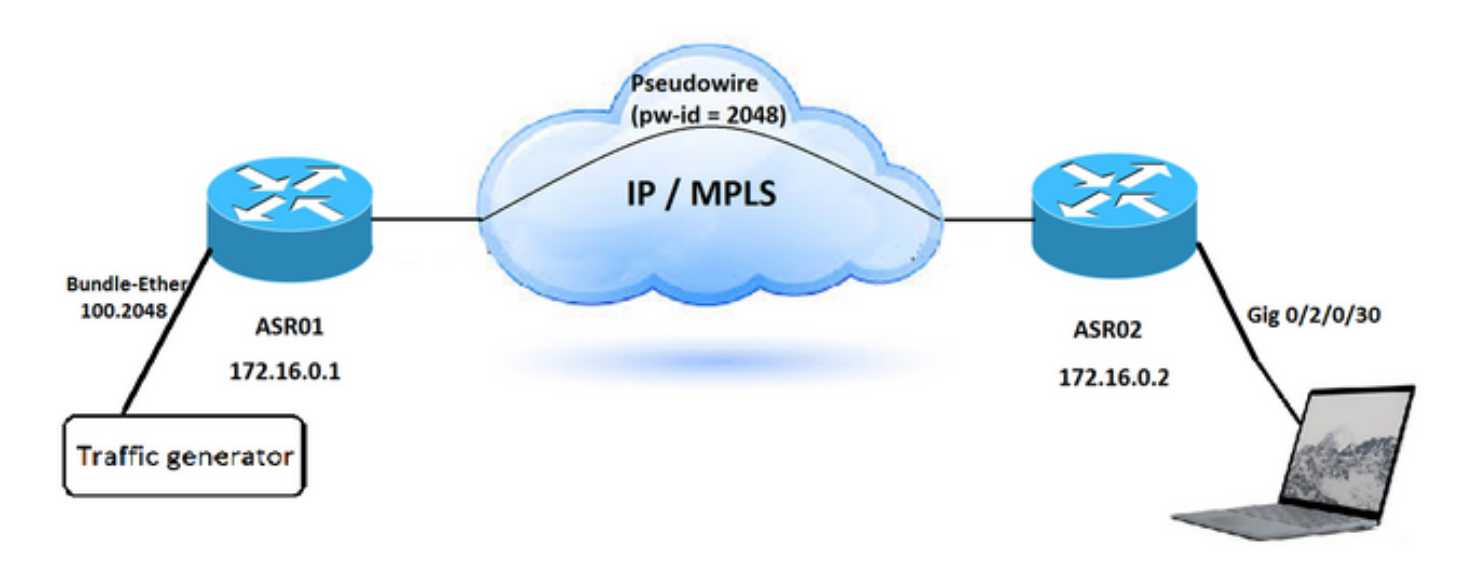

الخطوة 1. قم بتكوين السيناريو المماثل دون اي سياسة خدمة والتقاط الحزمة في الوجهة.

يتم تعيين قيمة DSCP على 4CS لحركة المرور الواردة وتظل هي نفسها في الوجهة.

```
Ethernet II, Src: XeroxCor_00:0a:00 (00:00:01:00:0a:00), Dst: CiscoInc_e2:05:be
                                                                            ((18:ef:63:e2:05:be
                                        (Destination: CiscoInc_e2:05:be (18:ef:63:e2:05:be 
                                              (Source: XeroxCor_00:0a:00 (00:00:01:00:0a:00 
                                                                        (Type: IPv6 (0x86dd 
                                       Internet Protocol Version 6, Src: 2020::1, Dst: 2020::2
                                                                     Version: 6 = .... 0110 
>> (Traffic class: 0x80 (DSCP: CS4, ECN: Not-ECT = .... .... .... .... .... 0000 1000 .... 
                                                                                   ============
                             Flow label: 0x00000 = 0000 0000 0000 0000 0000 ... ... ...Payload length: 20
```
الخطوة 2. قم بتطبيق نفس نهج الخدمة في إتجاه الدخول للواجهة المتصلة بمولد حركة المرور.

الخطوة .3قم بإنشاء نوعين من حركة المرور. قيمة DSCP معينة على 4CS والقيمة الثانية مع أي قيمة DSCP أخرى.

تشير الحزمة التي تم التقاطها بعد 02ASR إلى:

عند تعيين قيمة DSCP لحركة المرور الواردة على 4CS، تظهر الحزمة المستلمة في الوجهة قيمة DSCP على أنها 41AF. ومع ذلك، إذا قمت بضبط أي قيمة DSCP أخرى، والتي لا تطابق معايير سياسة الخدمة، فإن قيمة DSCP الخاصة بالحزمة تبقى هي نفسها عند وصولها إلى الوجهة.

Ethernet II, Src: XeroxCor\_00:0a:00 (00:00:01:00:0a:00), Dst: CiscoInc\_e2:05:be ((18:ef:63:e2:05:be (Destination: CiscoInc\_e2:05:be (18:ef:63:e2:05:be (Source: XeroxCor\_00:0a:00 (00:00:01:00:0a:00 (Type: IPv6 (0x86dd Internet Protocol Version 6, Src: 2020::1, Dst: 2020::2 Version: 6 = .... 0110 >> (Traffic class: 0x88 (DSCP: AF41, ECN: Not-ECT = .... .... .... .... .... 1000 1000 .... ============ Flow label:  $0x00000 = 0000 0000 0000 0000 0000 ... ... ...$ Payload length: 20

# الحل

يعيد نهج خدمة الدخول الذي تم تكوينه في واجهة الحزمة (الحزمة 100) في جهاز 01ASR كتابة قيم DSCP للحزم التي تطابق معاييرها. يبحث عن قيمة 4CS ويعلق عليها باستخدام 41AF. لذلك، أنت ينبغي أزلت المدخل خدمة سياسة أن يحل هذا إصدار.

يصف <u>[تكوين](/content/en/us/td/docs/routers/asr9000/software/asr9k_r5-2/qos/configuration/guide/b_qos_cg52xasr/b_qos_cg52xasr_chapter_0110.pdf)</u> مستند <u>[تصنيف حزمة خدمة جودة الخدمة](/content/en/us/td/docs/routers/asr9000/software/asr9k_r5-2/qos/configuration/guide/b_qos_cg52xasr/b_qos_cg52xasr_chapter_0110.pdf)</u> النمطية توريث السياسة. عند تطبيق خريطة سياسة على منفذ مادي، يتم فرض السياسة لجميع الواجهات الفرعية من الطبقة 2 والطبقة 3 تحت ذلك المنفذ الفعلي.

هذا هو سلوك العلامة الافتراضي في 9000 ASR:

عندما تتم إضافة علامات VLAN أو عناوين MPLS في واجهة مدخل أو مخرج، فإن القيمة الافتراضية لخطوط CoS و EXP تنتقل إلى علامات التمييز والتسميات هذه. يمكن بعد ذلك الكتابة فوق القيمة الافتراضية استنادا إلى خريطة السياسة. تستند القيمة الافتراضية لبروتوكول CoS و EXP إلى حقل موثوق به في الحزمة عند الدخول إلى النظام. ينفذ الموجه ثقة ضمنية في حقول معينة استنادا إلى نوع الحزمة ونوع إعادة توجيه واجهة الدخول (الطبقة 2 أو الطبقة .(3

وبشكل افتراضي، لا يقوم الموجه بتعديل أسبقية IP أو بروتوكول DSCP دون تكوين خريطة سياسة.

هذا هو السلوك الافتراضي للموجه :

- على مدخل او مخرج طبقة 2 قارن، مثل xconnect او bridge-domain، استعملت البعيد CoS قيمة لأي حقل أن يحصل يضيف في المدخل قارن. إن هناك VLAN بطاقة أن يحصل أضفت واجب إلى طبقة 2 rewrite، القادم خارج قيمة CoS استعملت ل ال VLAN بطاقة جديد. إذا تمت إضافة تسمية MPLS، يتم إستخدام قيمة CoS لوحدات بت EXP في علامة MPLS.
- على واجهة مدخل او مخرج طبقة 3 (موجهة او تسمية مرجحة لحزم IPv4 او IPv6)، يتم تحديد وحدات بت DSCP الثلاث والأسبقية في الحزمة الواردة. بالنسبة لحزم MPLS، يتم تحديد التسمية الخارجية ل bit EXP، ويتم إستخدام هذه القيمة لأي حقل جديد تتم إضافته إلى واجهة الدخول. إذا تمت إضافة علامة MPLS، فإنه يتم إستخدام السابقة المحددة، DSCP، أو EXP MPLS قيمة ل BITS EXP في علامة MPLS التي تمت إضافتها حديثا.

ةمجرتلا هذه لوح

ةي الآلال تاين تان تان تان ان الماساب دنت الأمانية عام الثانية التالية تم ملابات أولان أعيمته من معت $\cup$  معدد عامل من من ميدة تاريما $\cup$ والم ميدين في عيمرية أن على مي امك ققيقا الأفال المعان المعالم في الأقال في الأفاق التي توكير المالم الما Cisco يلخت .فرتحم مجرتم اهمدقي يتلا ةيفارتحالا ةمجرتلا عم لاحلا وه ىل| اًمئاد عوجرلاب يصوُتو تامجرتلl مذه ققد نع امتيلوئسم Systems ارامستناء انالانهاني إنهاني للسابلة طربة متوقيا.